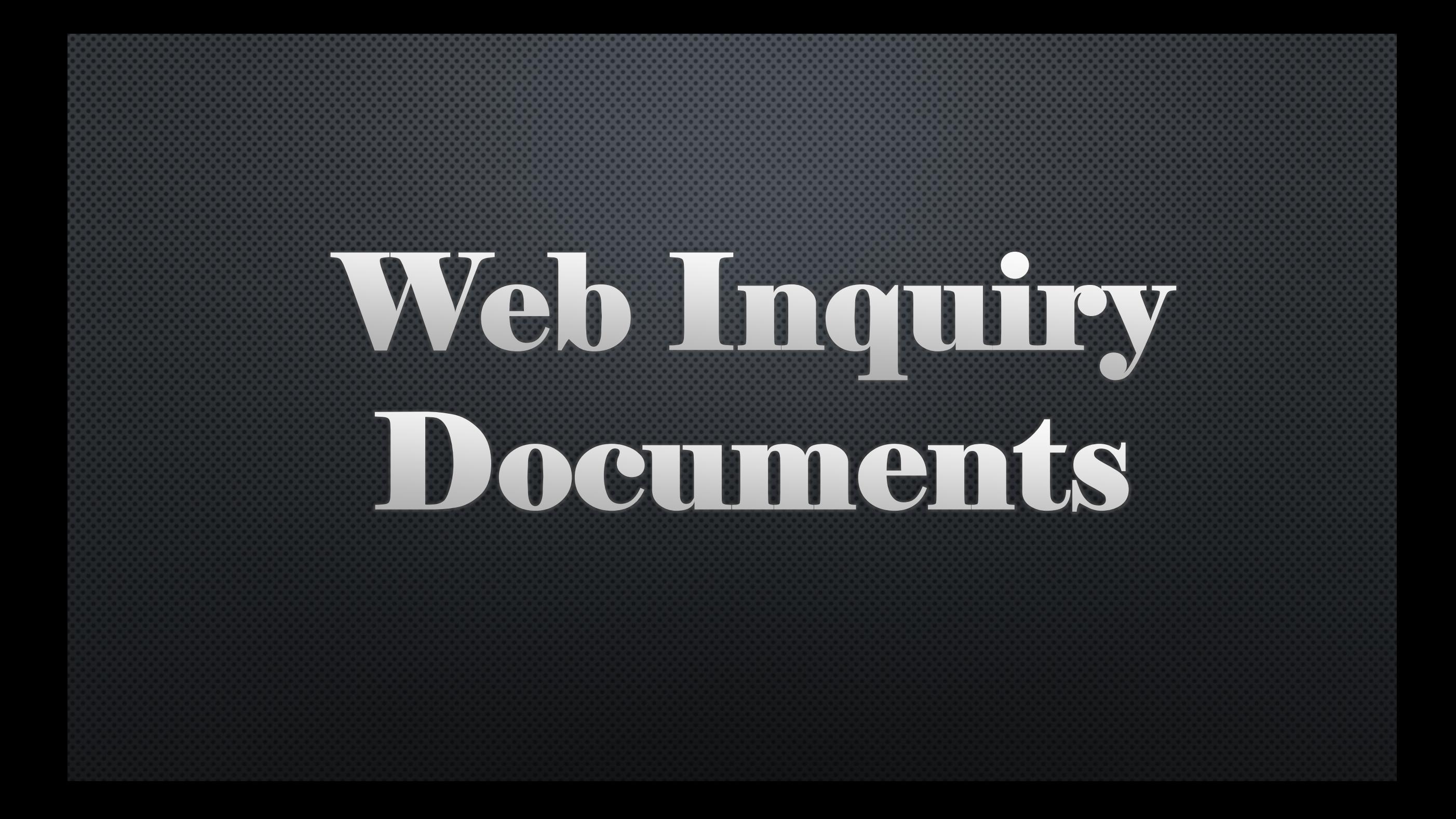

There is a new check box to allow subscription users to see documents in Web Inquiry. You can see All documents or NO documents.

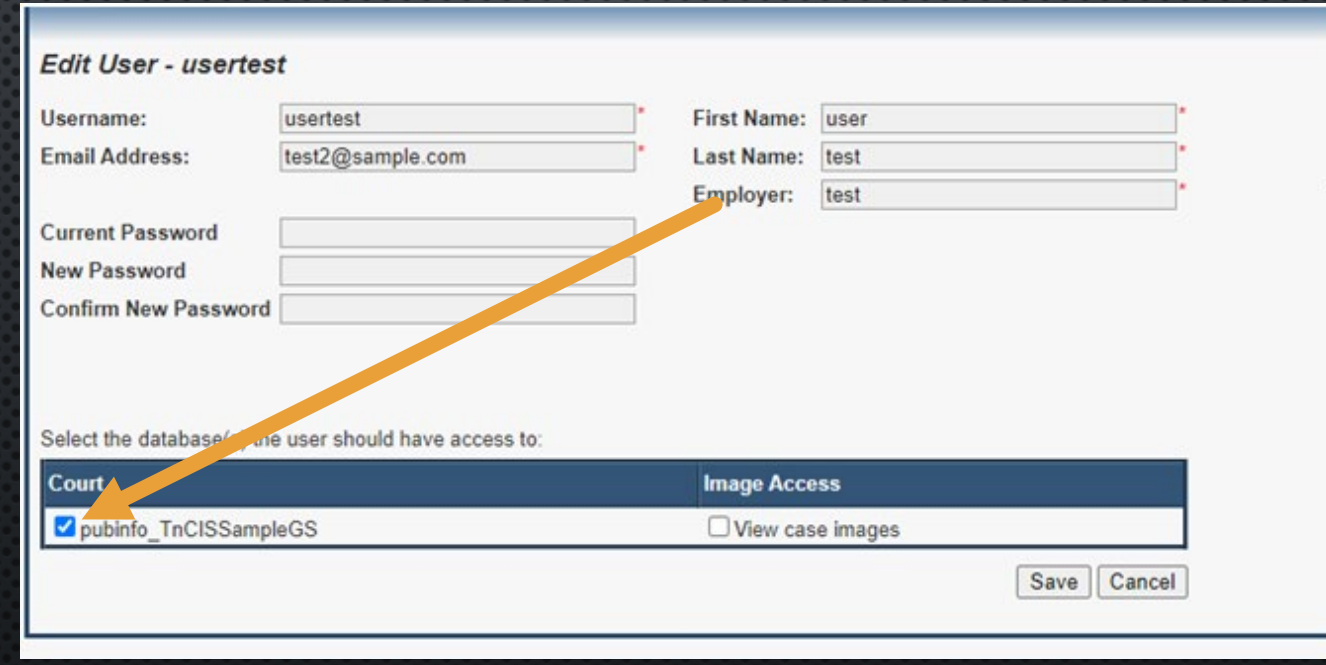

### Methods for restricting documents

- IF A CASE IS MARKED CONFIDENTIAL/SEALED, NO INFORMATION FROM THAT CASE WILL BE VIEWABLE ON THE WEB. THERE IS A UTILITY LGC CAN RUN TO MAKE SURE ALL SELECTED CASE SUBTYPES ARE SEALED/CONFIDENTIAL. EXAMPLES ARE:
	- **ADOPTIONS**
	- **JUVENILE NO JUVENILE INFORMATION WILL BE SHOWN**  $\bullet$
	- **JUDICIAL COMMITMENTS**  $\bullet$
	- **ORDERS OF PROTECTION**  $\bullet$
	- **EXPUNGED CASES**  $\bullet$
- IF A DOCUMENT IS MARKED NON-PUBLIC, THAT DOCUMENT WILL NOT BE VIEWABLE ON THE WEB.  $\bullet$

#### There is a check box on the New Document screen in NGDM to check if "The document is Non-Public".

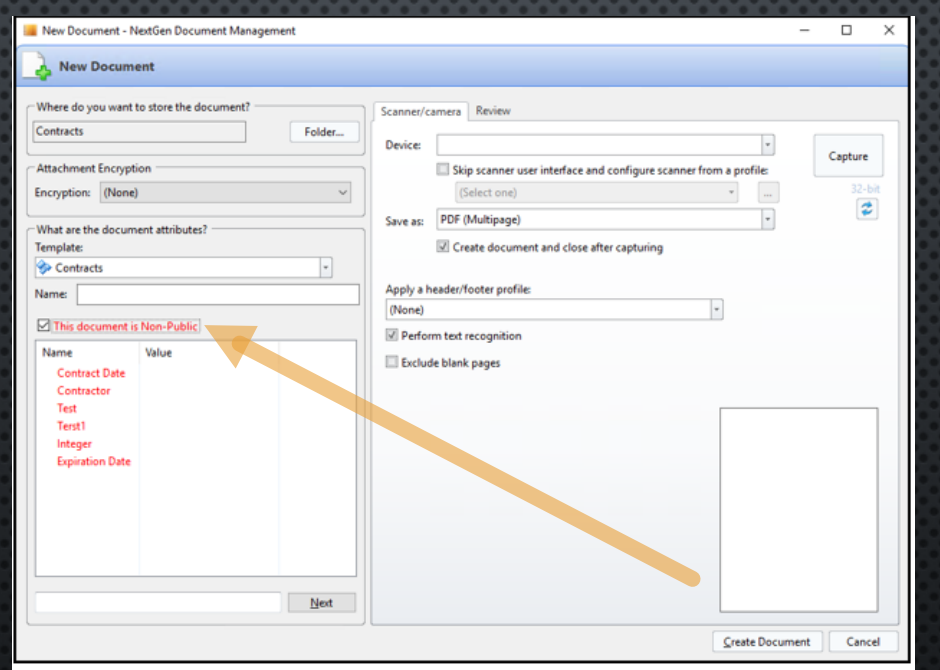

#### There is a check box in TnCIS scanning to be checked if the document is "Non-Public Attachment".

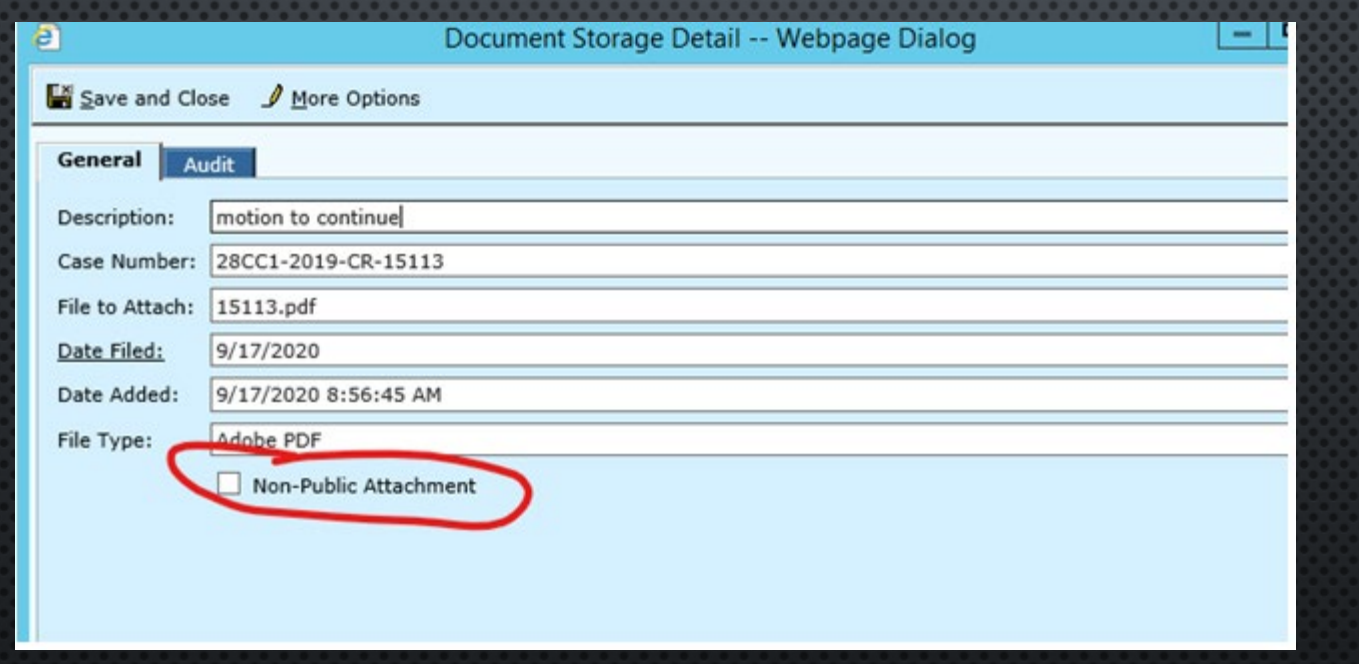

## How to suppress certain fields on documents using TnCIS scanning.

- THE ORIGINAL DOCUMENT WILL BE SCANNED AS NON-PUBLIC.
- A COPY WILL NEED TO BE MADE OF THE ORIGINAL DOCUMENT AND THE FIELDS MANUALLY REDACTED (MAGIC MARKER?)
- THE COPY WITH "MANUALLY REDACTED" FIELDS WILL NEED TO BE RE-SCANNED AS A PUBLIC DOCUMENT

# How to suppress certain fields on documents using NGDM.

• ANY FIELDS TO BE RESTRICTED WILL NEED TO BE REDACTED, PRINTED WITH REDACTIONS

• THE DOCUMENT WILL BE SCANNED AS NON-PUBLIC

• THE DOCUMENT WITH THE REDACTED INFORMATION WILL NEED TO BE RE-SCANNED AND SAVED AS A PUBLIC DOCUMENT

# E-filing

• THE CLERK WILL REVIEW THE E-FILED CASES BEFORE THEY ARE ADDED. THEY WILL BE RESPONSIBLE FOR REVIEWING THOSE IMAGES AND REDACTING OR MARKING NON-PUBLIC AS NECESSARY.

• IF AN E-FILED CASE SUBTYPE IS SEALED/CONFIDENTIAL, THOSE CASES WILL NOT BE VIEWABLE.

## Concerns

• DRIVER LICENSE NUMBERS • SOCIAL SECURITY NUMBERS • VICTIMS/WITNESS ADDRESSES  $\cdot$  TCA 10-7-504 (A) (29)

## Disclaimer

• LGC WILL NOT BE RESPONSIBLE FOR DOCUMENTS ACCESSIBLE THROUGH THIS PORTAL SINCE IT'S UNDER THE CLERK'S PURVIEW AND CONTROLLED WITHIN THE OPTIONS THEY CAN SELECT.

### How to get Web Inquiry Documents in your office!!!

- LGC WILL ABSORB THE COST FOR WEB INQUIRY DOCUMENT UPGRADE
- YOU MAY CALL LGC SUPPORT (800-737-1826), SUBMIT AND ONLINE HELP REQUEST, OR EMAIL [DSMITH@LOCALGOVCORP.COM](mailto:dsmith@localgovcorp.com) TO DISCUSS WHAT NEEDS TO BE COMPLETED PRIOR TO THE UPDATE.
- DISCLAIMER MUST BE SIGNED, DATED AND RETURNED BY EMAIL •
- RUSSEL GIBBONS WILL CONTACT YOU FOR INFORMATION PRIOR TO COMPLETION OF THE •**UPGRADE**